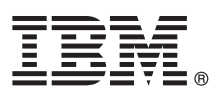

# **Guia de Iniciação Rápida**

*O objetivo deste guia é ajudá-lo a instalar o IBM Forms Experience Builder.*

Versão do idioma nacional: Para obter o Guia de Iniciação Rápida em outros idiomas, acesse os arquivos PDF no DVD de Iniciação Rápida.

## **Visão Geral do Produto**

O IBM® Forms Experience Builder permite projetar um formulário, configurar funções para criar um fluxo de trabalho, implementar um aplicativo e revisar resultados enviados a partir de uma única interface da web.

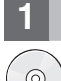

#### **1 Etapa 1: Acesse o Software**

Se você fizer download do produto a partir do Passport Advantage, siga as instruções no documento de download disponível em [www.ibm.com/support/docview.wss?rs=3325&uid=swg24044830.](http://www.ibm.com/support/docview.wss?rs=3325&uid=swg24044830)

Esta oferta de produto inclui o IBM Forms Experience Builder 8.5.

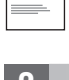

### **2 Etapa 2: Avalie a Configuração do Hardware e do Sistema**

Consulte o documento de requisitos detalhados do sistema [http://www.ibm.com/support/docview.wss?rs=3325](http://www.ibm.com/support/docview.wss?rs=3325&uid=swg27038331) [&uid=swg27038331](http://www.ibm.com/support/docview.wss?rs=3325&uid=swg27038331)

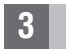

#### **3 Etapa 3: Acesse a Documentação**

**?** Para obter a documentação completa, consulte o Wiki do IBM Forms em [http://www.lotus.com/ldd/lfwiki.nsf/](http://www.lotus.com/ldd/lfwiki.nsf/xpViewCategories.xsp?lookupName=Product%20Documentation) [xpViewCategories.xsp?lookupName=Product%20Documentation.](http://www.lotus.com/ldd/lfwiki.nsf/xpViewCategories.xsp?lookupName=Product%20Documentation)

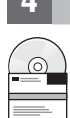

### **4 Etapa 4: Instale os Componentes do Forms Experience Builder**

Instale o IBM Forms Experience Builder. Para obter instruções completas de instalação, consulte o Wiki do IBM Forms em [http://www.lotus.com/ldd/lfwiki.nsf/xpDocViewer.xsp?lookupName=Forms+Experience+Builder+8.5+document](http://www.lotus.com/ldd/lfwiki.nsf/xpDocViewer.xsp?lookupName=Forms+Experience+Builder+8.5+documentation#action=openDocument&res_title=Installing_FEB_850&content=pdcontent) [ation#action=openDocument&res\\_title=Installing\\_FEB\\_850&content=pdcontent](http://www.lotus.com/ldd/lfwiki.nsf/xpDocViewer.xsp?lookupName=Forms+Experience+Builder+8.5+documentation#action=openDocument&res_title=Installing_FEB_850&content=pdcontent)

### **Mais Informações**

- **?** Para obter mais informações, consulte os seguintes recursos:
- v Wiki do IBM Forms em<http://www.lotus.com/ldd/lfwiki.nsf>
- v Biblioteca do IBM Forms em [www.ibm.com/software/lotus/products/forms/library](http://www.ibm.com/software/lotus/products/forms/library)
- v Página do IBM Forms em developerWorks em [www.ibm.com/developerworks/lotus/products/forms](http://www.ibm.com/developerworks/lotus/products/forms)
- v Suporte do Produto IBM Forms em [www.ibm.com/software/lotus/products/forms/support](http://www.ibm.com/software/lotus/products/forms/support)

IBM Forms Experience Builder 8.5 Materiais Licenciados - Propriedade da IBM. © Copyright IBM Corp. 2000, 2013. Direitos Restritos para Usuários do Governo dos Estados Unidos - Uso, duplicação ou divulgação restritos pelo<br>

Número da Peça: CF3TKML

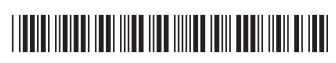